# **[Aplicaciones Digitales](https://v1.manualdemarcasura.com/inversiones/aplicaciones-digitales/)**

## **Aplicaciones digitales**

## **Presentaciones de power point**

Se ha creado una carpeta con plantillas, ejemplos y recursos para el uso de la marca en presentaciones de Power Point. En el gráfico se detallan los contenidos de la carpeta:

1\_plantilla\_INVERSIONES

 $\Box$  2 ejemplos diapositivas INVERSIONES

3 elementos graficos INVERSIONES

4\_imagenes INVERSIONES

5\_plantilla excel y colores

### **Nota**

Para descargar la carpeta con los archivos para las presentaciones de power point haga [click aquí.](https://v1.manualdemarcasura.com/wp-content/uploads/descargables/SUR_INVERSIONES_plantilla.zip)

#### **1. Plantilla oficial**

Se debe abrir y guardar como plantilla en Power Point. La plantilla cuenta con una variedad de diapositivas con distintos layouts: con imagen, sin imagen, a una columna, a dos columnas, a tres columnas, con textos destacados, entre muchas otras opciones.

#### **2. Ejemplos de diapositivas**

Archivo .PPT con varios ejemplos de posibles diapositivas que para usar en una presentación.

#### **3. Elementos gráficos**

Archivo .PPT con una variedad de elementos listos para copiar y pegar: iconos, gráficas, tablas, paletas de color, etc.

#### **4. Imágenes**

Carpeta con imágenes para usar en portadas y diapositivas internas.

### **5. Plantilla Excel y colores**

– Archivo en Excel para crear tablas o gráficas con los colores de la marca ya configurados.<sup>[]</sup>- Archivo con extensión .thmx para incluir los colores de la marca a archivos de Excel que no cuenten con los colores de la marca configurados.

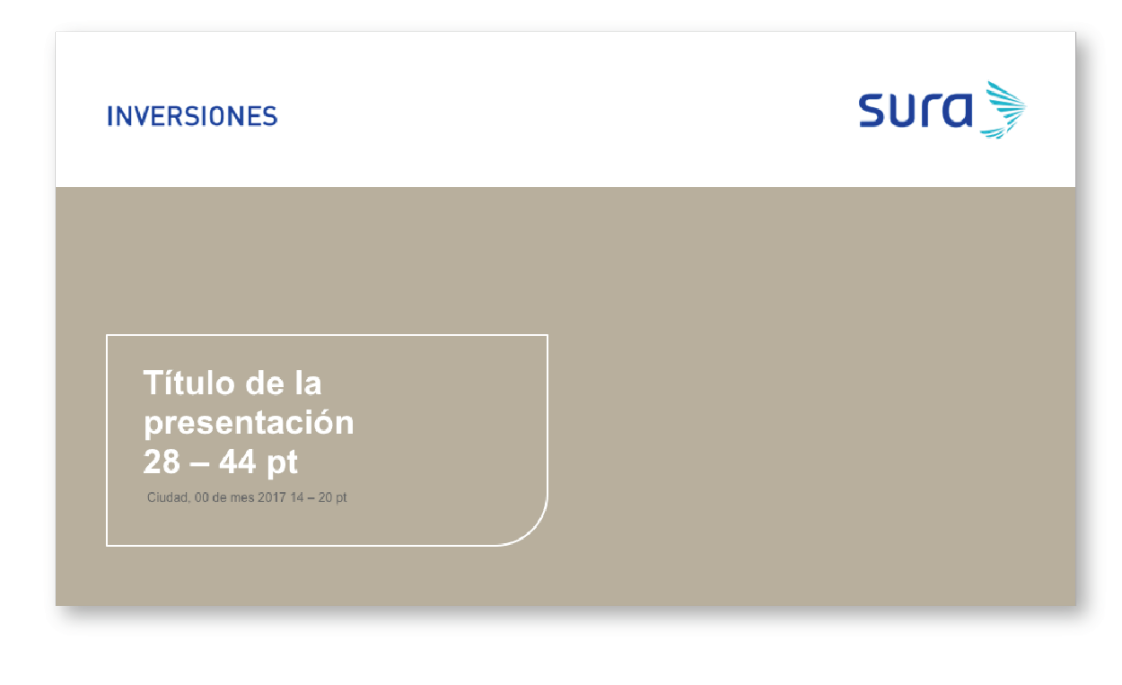

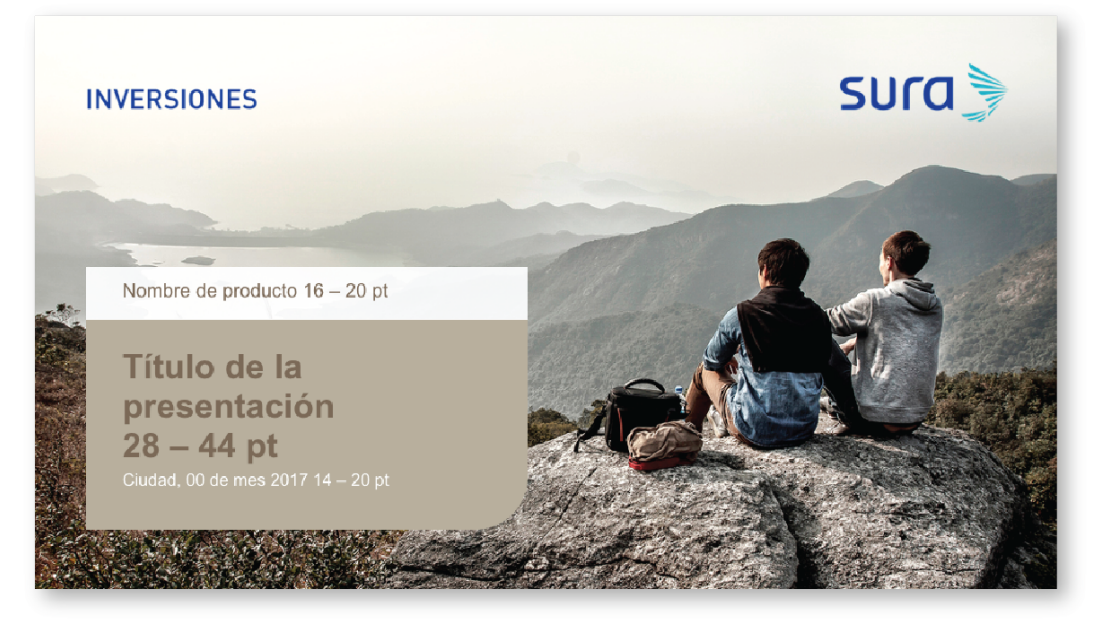

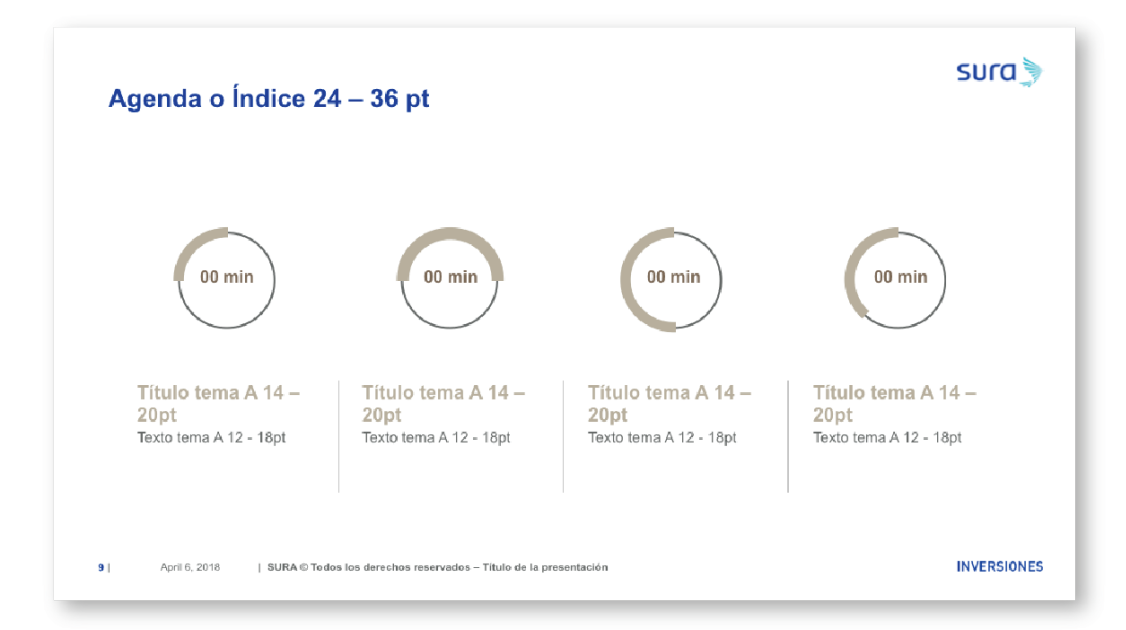

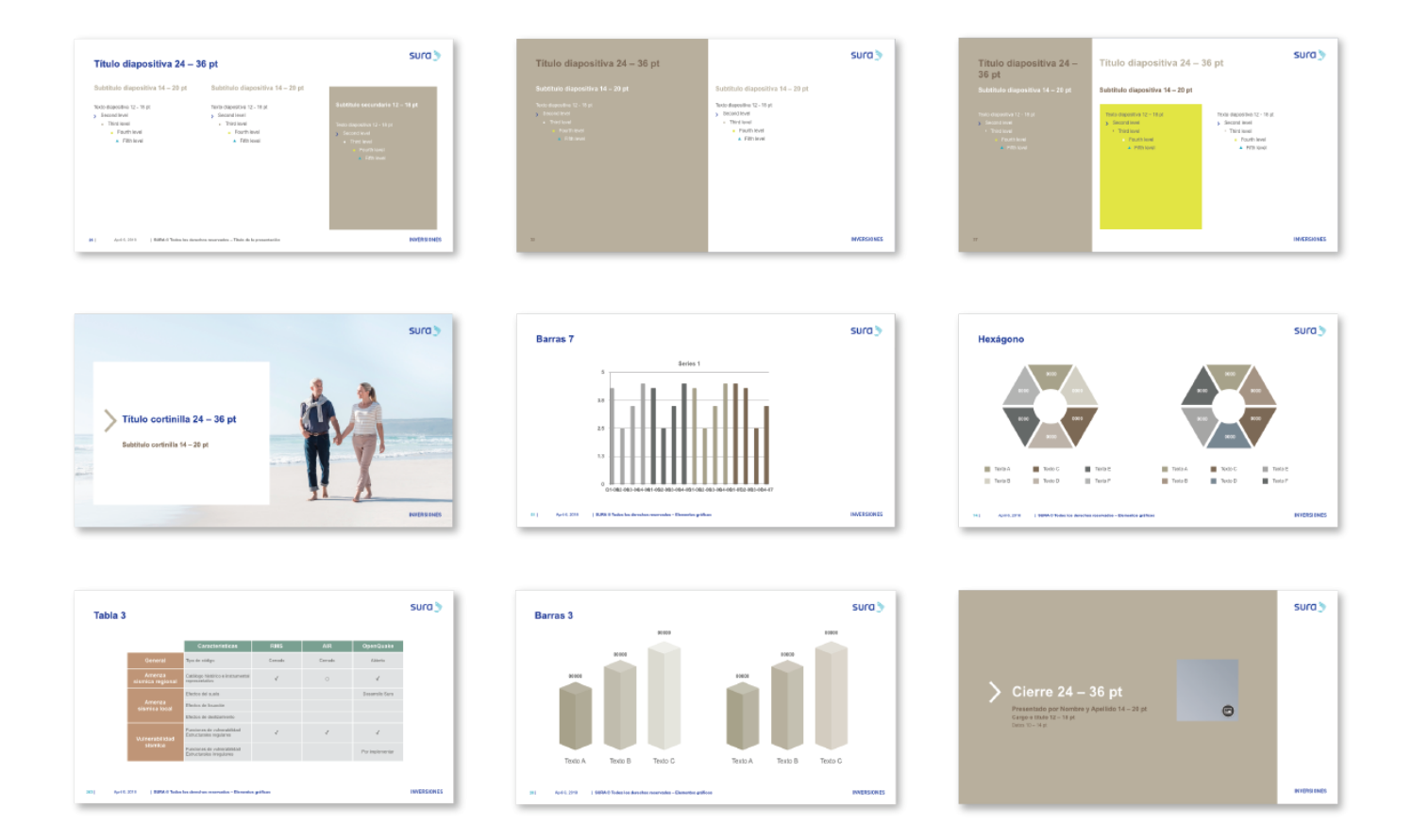

## **Mailing**

El mailing es un medio de comunicación que requiere versatilidad en layouts para cubrir distintas necesidades de información.

A continuación, se presentan lineamientos básicos y descargables para su construcción.

## **Elementos**

Los elementos básicos para construir un mailing son los siguientes:

- 1. Logotipo
- 2. Descriptor de negocio
- 3. Imagen
- 4. Franja de color del negocio
- 5. Titular
- 6. Contenido
- 7. Footer

8. Legales 9. Opt-Out

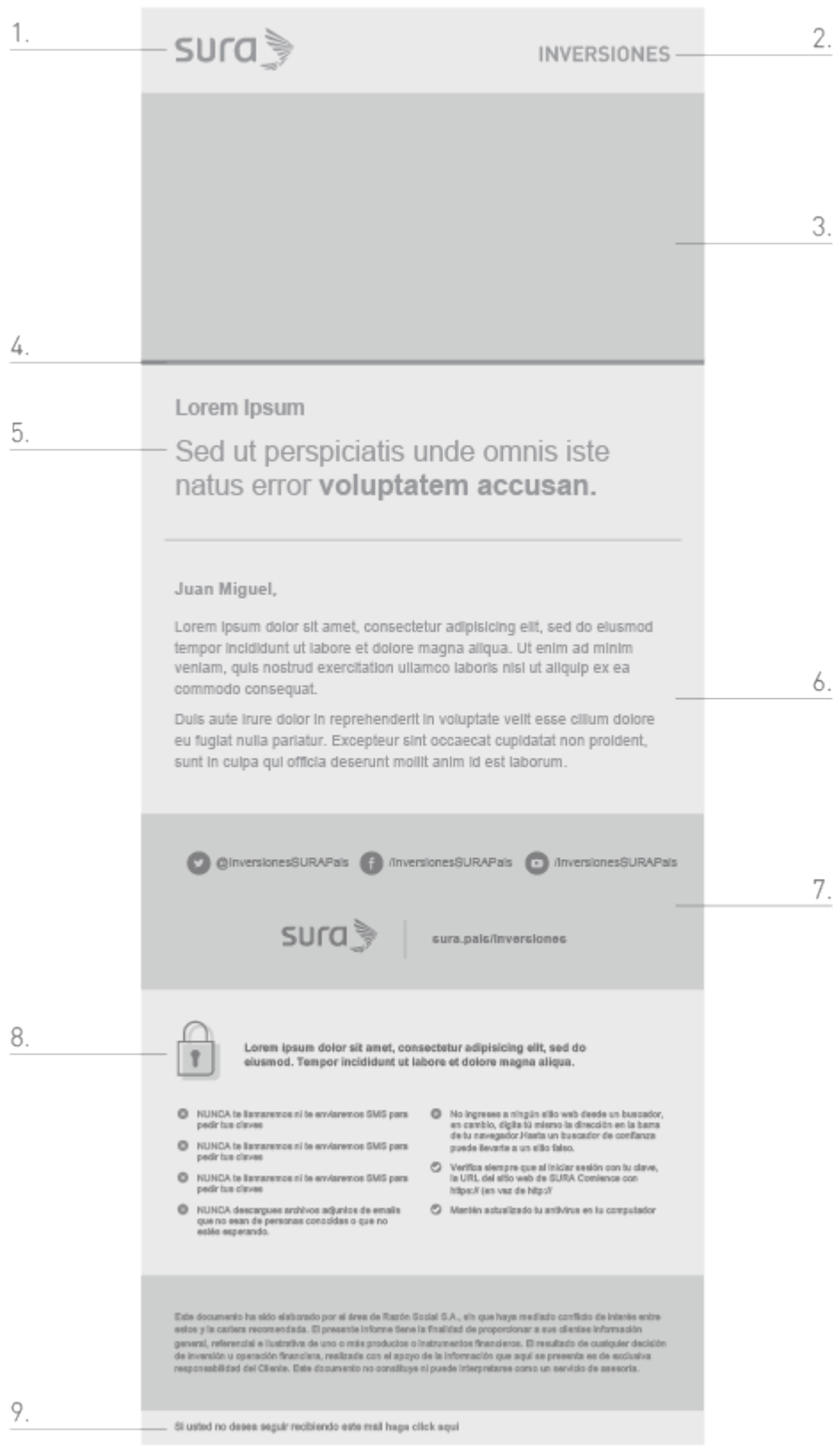

Descarga los archivos editables Illustrator y Sketch

[Descargar](https://v1.manualdemarcasura.com/wp-content/uploads/mail_in/elementos_in.zip)

### **Encabezado**

En mailings el logotipo se ubica del lado izquierdo y el descriptor de negocio del lado derecho, a diferencia de los materiales impresos. El motivo es que, en pantallas digitales, los usuarios ven la información de izquierda a derecha, usualmente ignorando el contenido ubicado en la esquina superior derecha.

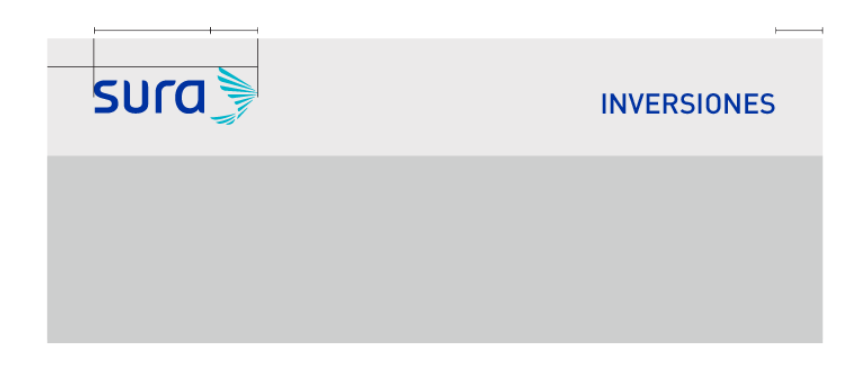

### **Footer**

Existen cuatro alternativas de footer que se pueden utilizar de acuerdo a la cantidad de redes sociales que se quiera comunicar.

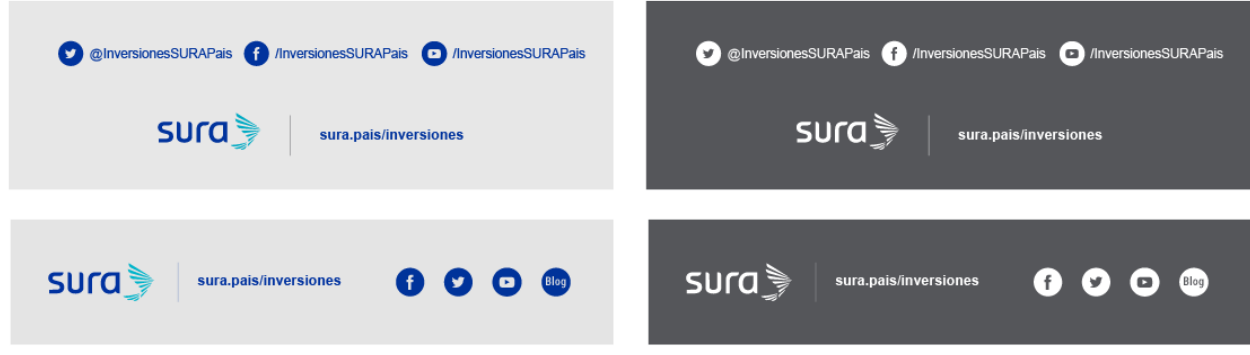

## **Kit UI**

El Kit UI (user interface kit) proporciona versatilidad para diagramar la información en los mailings, a través de módulos de contenidos.

Los elementos que componen el Kit son:

1. colores

- 2. Tipografías
- 3. Botones (Call to action)
- 4. Iconografía
- 5. Cabeceras
- 6. Encabezados de título
- 7. Tablas de contenidos
- 8. Módulos de presentación
- 9. Módulos de promociones
- 10. Módulos de eventos
- 11. Noticias
- 12. Videos
- 13. Descargas
- 14. Tablas y gráficos
- 15. Bloques legales

Descarga Kit UI

[Descargar](https://v1.manualdemarcasura.com/wp-content/uploads/mail_in/SURA_KitUI-Inversiones.zip)

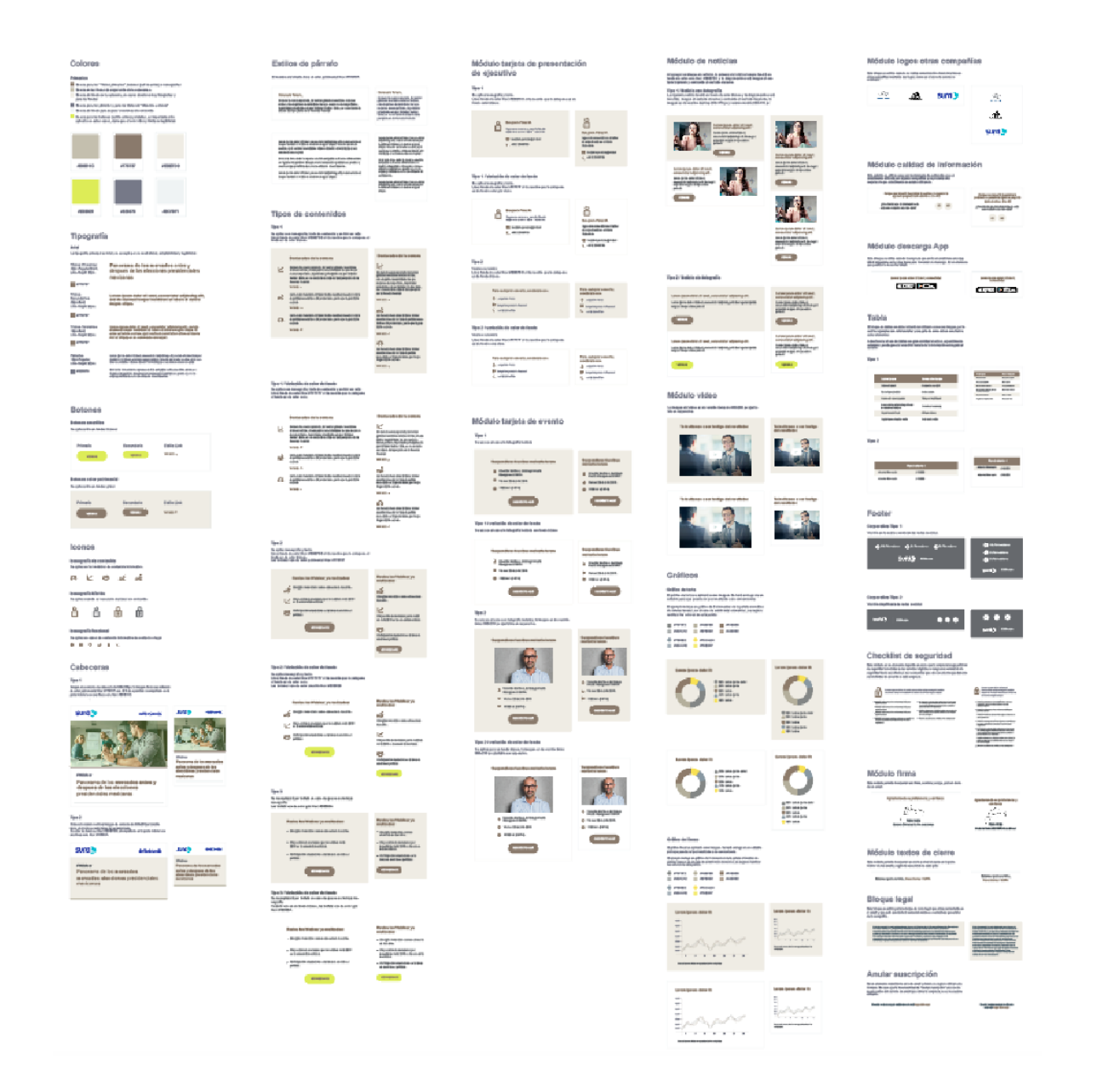

## **STRIPO**

#### ¿Qué es STRIPO?

STRIPO es un software web que permite realizar diseños modulares de emails responsivos a través de un editor web, sin la necesidad de contar con conocimientos en HTML.

En STRIPO tendremos disponibles los módulos del Kit UI, mencionados anteriormente, que nos permitirán crear, de forma simple y rápida, las distintas plantillas que se necesiten.

Para utilizar la plataforma de STRIPO se necesitará:

1. Ingresar en [www.stripo.email](mailto:www.stripo.email)

2. Crear una cuenta con tu correo SURA

3. Escribir un correo a felipe@ilogica.cl y hola@ilogica.cl solicitando acceso a la carpeta compartida del "país" para acceder a la biblioteca colaborativa. Deberás indicar tu nombre completo, correo con el que creaste la cuenta y el negocio y país al que perteneces.

4. Recibir la invitación y acceder a la base de plantillas rediseñadas y biblioteca de componentes.

5. Seguir los lineamientos para mailings de este manual.

Descarga los manuales de STRIPO y de Tono y Voz

[Descargar](https://v1.manualdemarcasura.com/wp-content/uploads/mail_in/in_stripo.zip)

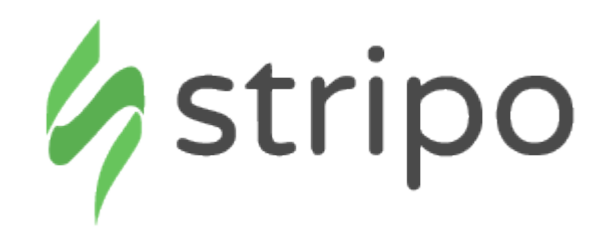

## **Ejemplos**

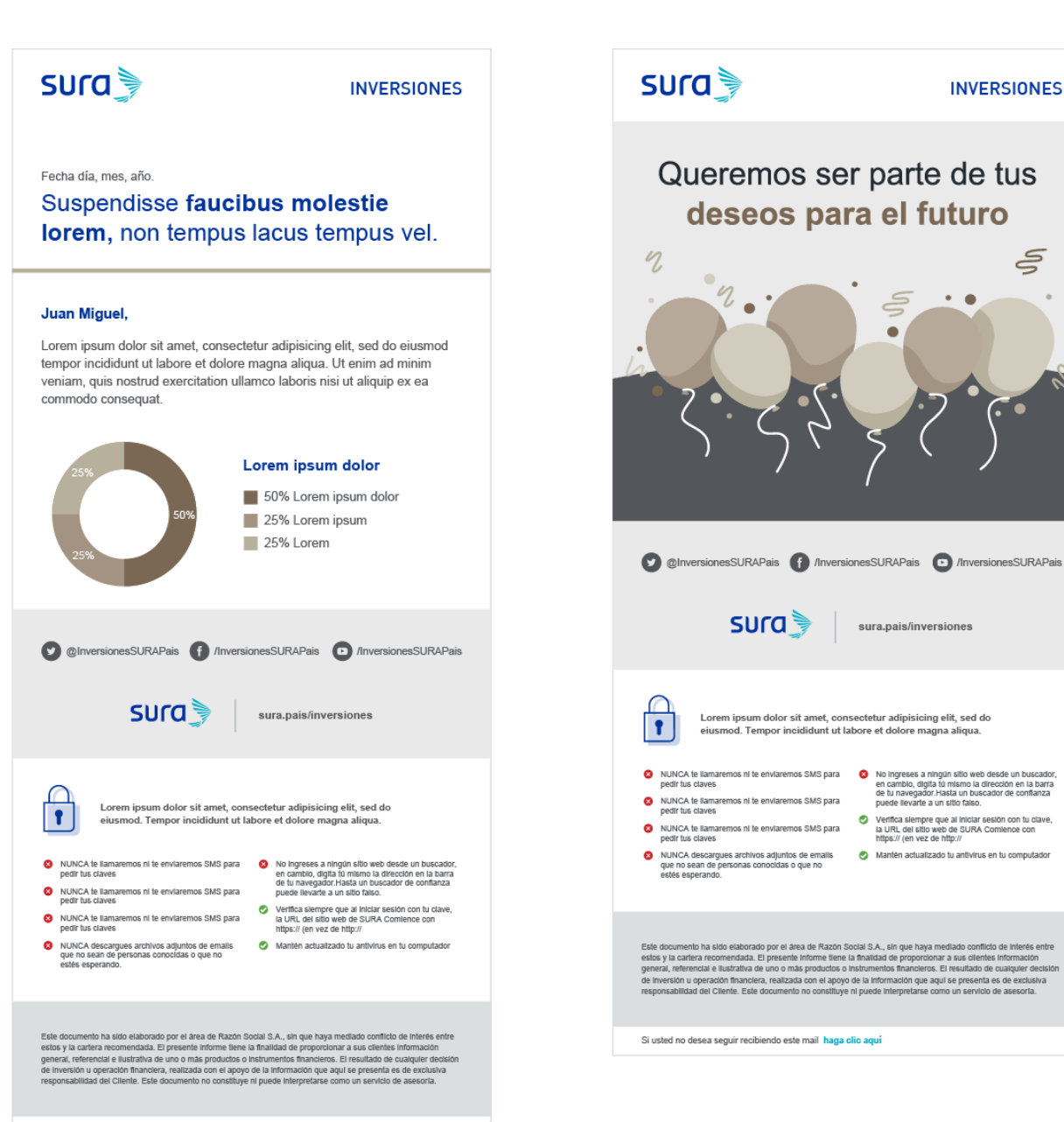

**INVERSIONES** 

Ş

 $\bullet$ 

S

 $\bullet$ 

Si usted no desea seguir recibiendo este mail haga clic aquí

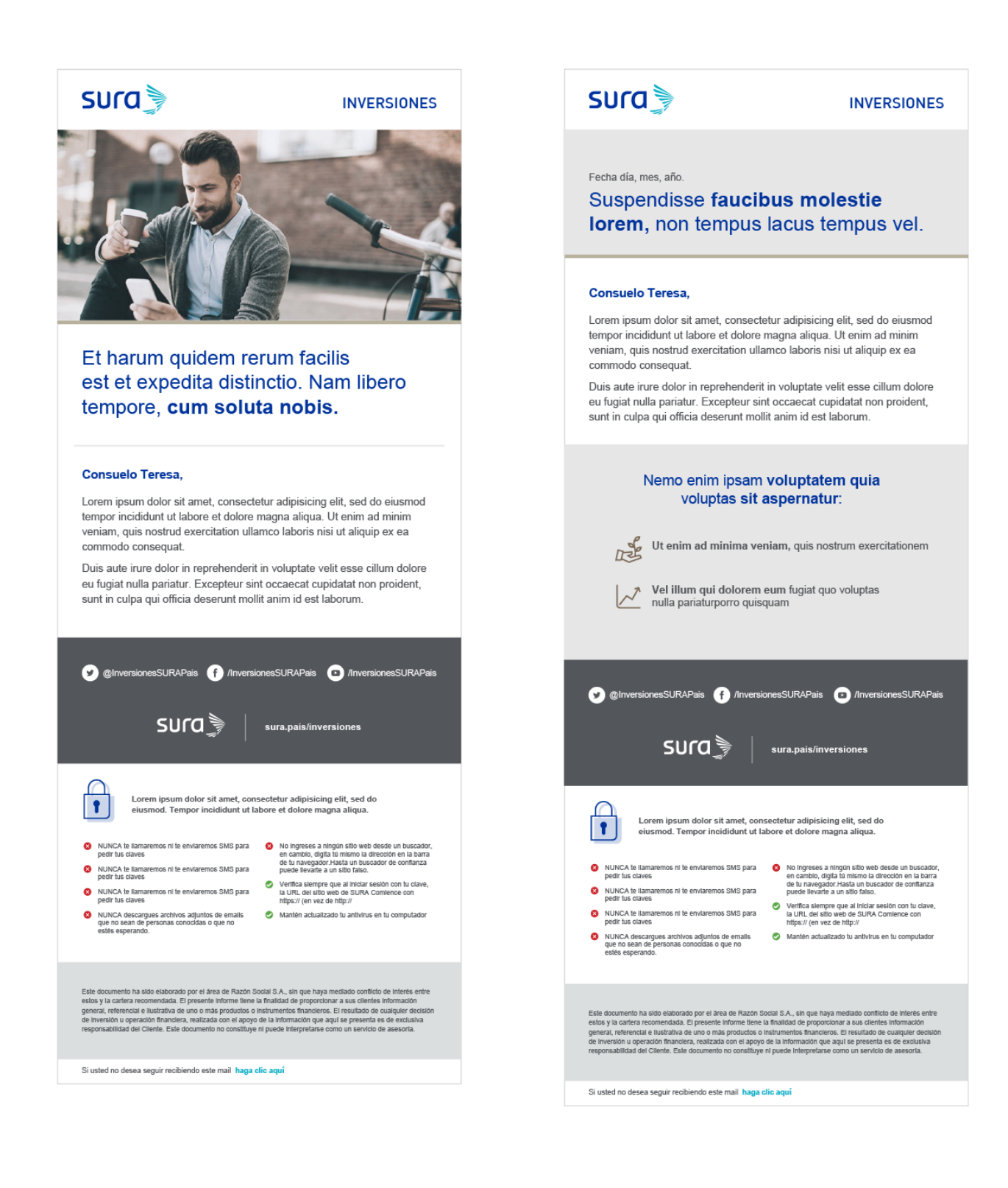

#### **Nota**

Para conocer más a fondo los lineamientos de los mailings haga [click aquí](#page--1-0) .

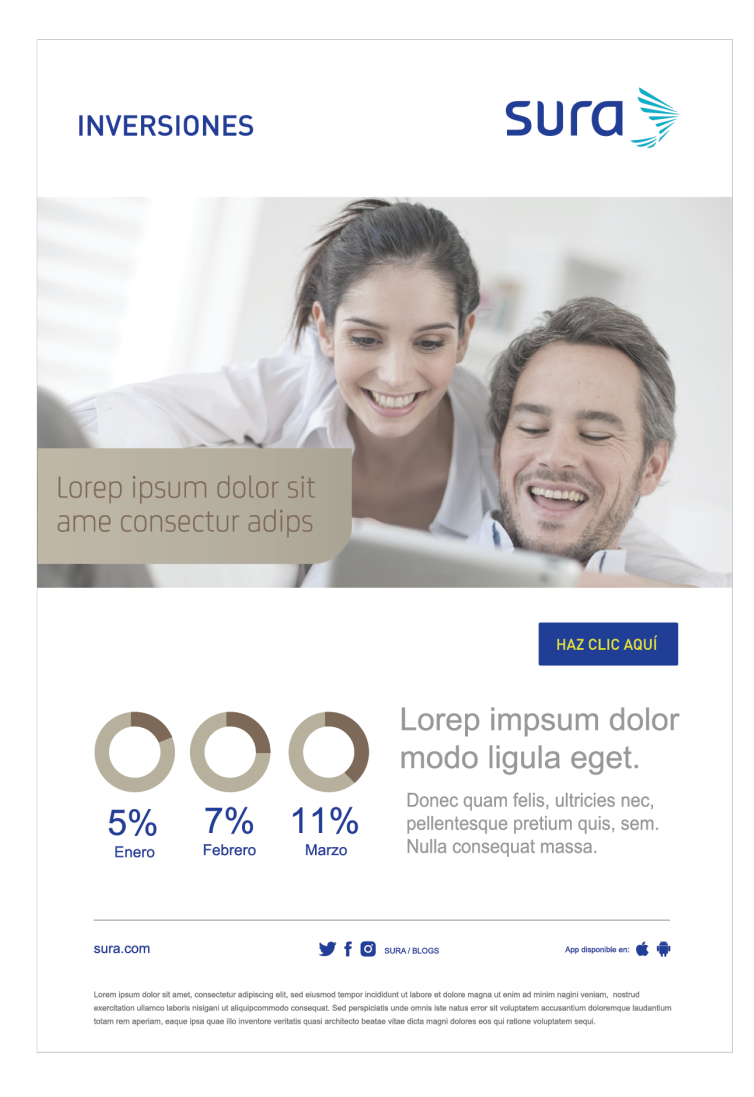

## **Firma de mail**

### **Firma en imagen**

Cuando todos los elementos de una firma de e-mail van dentro de una imagen las especificaciones<sup>[deberán ser las siguientes:</sup>

1. **Nombre y apellidos:** DIN OT Medium 13 pts. interlineado 16 pts., HTML 00AEC7.

2. **Cargo:** DIN OT Light 11 pts. interlineado 15 pts., mayúsculas sostenidas, HTML 707372.

3. **Nombre Comunicacional:** DIN OT Medium 11 pts. interlineado 15 pts., mayúsculas sostenidas, HTML 707372.

4. **Razón Social:** DIN OT Medium 11 pts. interlineado 15 pts., mayúsculas sostenidas, HTML 707372.

5. **Información relacionada:** DIN OT Light 11 pts. interlineado 16 pts., HTML 707372.

6. **Logotipo:** se usa el logotipo en la versión principal.

### **Nota**

Para conocer más a fondo los lineamientos de la firma de mail haga click aquí.

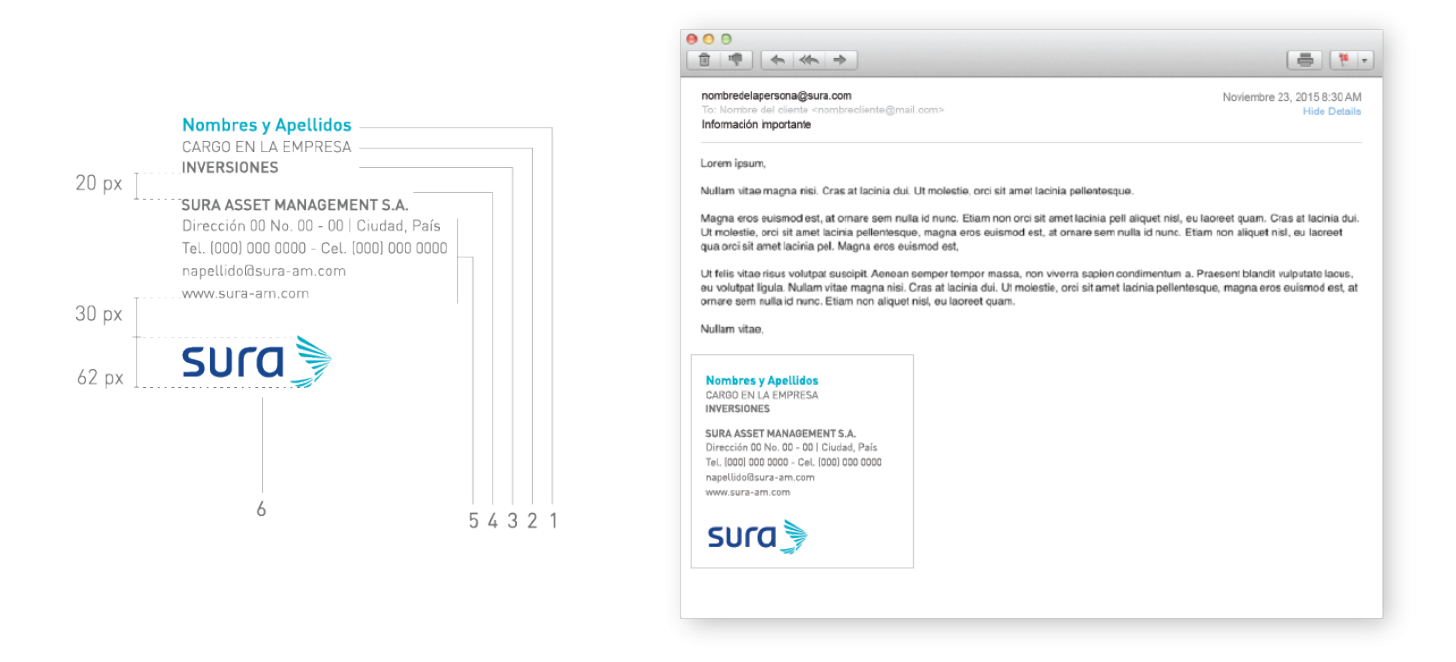

### **Firma en texto e imagen**

Cuando el texto de la firma de e-mail se maqueta en html y únicamente el logotipo va en imagen, las especificaciones son las siguientes:

1. **Nombre y apellidos:** Arial Bold 13 pts. interlineado 16 pts., HTML 00AEC7.

2. **Cargo:** Arial Regular 10 pts. interlineado 15 pts., mayúsculas sostenidas, HTML 707372.

3. **Nombre Comunicacional:** Arial Bold 10 pts. interlineado 15 pts., mayúsculas sostenidas, HTML 707372.

4. **Razón Social:** Arial Bold 10 pts. interlineado 15 pts., mayúsculas sostenidas, HTML 707372.

5. **Información relacionada:** Arial Regular 11 pts. interlineado 16 pts., HTML 707372.

6. **Logotipo:** se usa el logotipo en la versión principal.

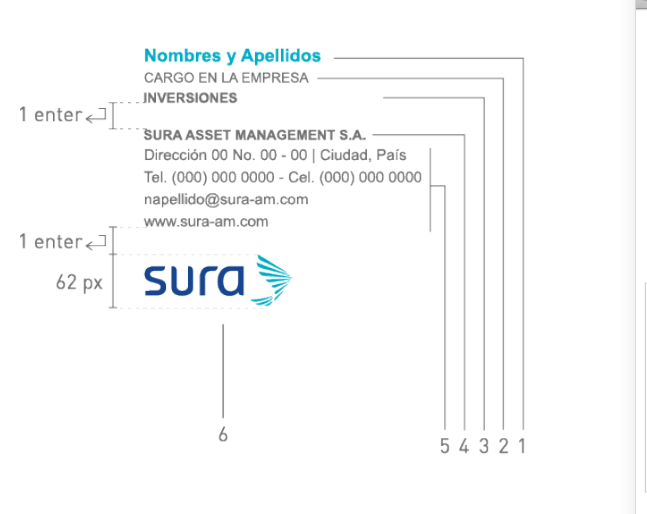

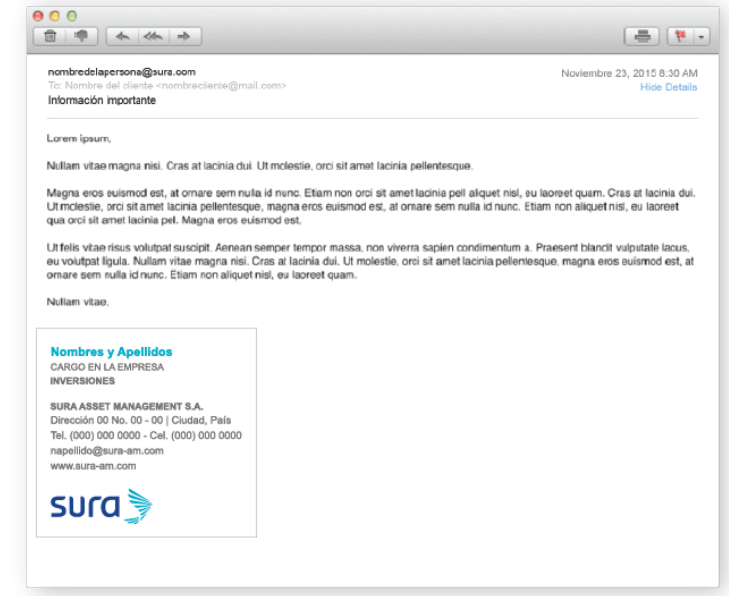

### **Firma en texto**

Para aquellos casos en que sea necesario que la firma de e-mail se construya sólo con texto, las especificaciones son las siguientes:

- 1. **Nombre y apellidos:** Arial Bold 13 pts., HTML 00AEC7.
- 2. **Cargo:** Arial Regular 10 pts., mayúsculas sostenidas, HTML 707372.
- 3. **Nombre Comunicacional:** Arial Bold 10 pts., mayúsculas sostenidas, HTML 707372.
- 4. **Razón Social:** Arial Bold 10 pts., mayúsculas sostenidas, HTML 707372.
- 5. **Información relacionada:** Arial Regular 11 pts., HTML 707372.

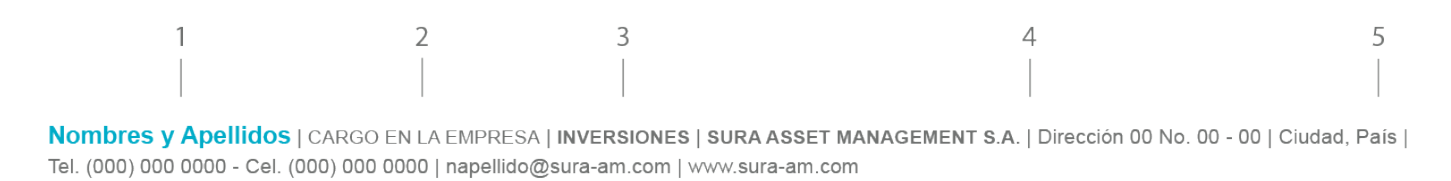

## **Videos**

### **Cortinillas**

El uso de cortinillas resulta útil para dividir temas dentro de un video o para dar dinamismo al contenido presentado. A continuación, se presentan algunas

consideraciones a seguir para su uso:

1. Las pantallas siempre se dividen con tres franjas rectas de color que aparecen ya sea en dirección horizontal o vertical. El movimiento de las franjas debe ser "en panel o barras" como se muestra más adelante en la animación de ejemplo. Además, se deben utilizar los colores de la paleta corporativa o del negocio/prestación.

#### **Nota**

Para conocer más a fondo los lineamientos de los videos haga [click aquí.](#page--1-0)

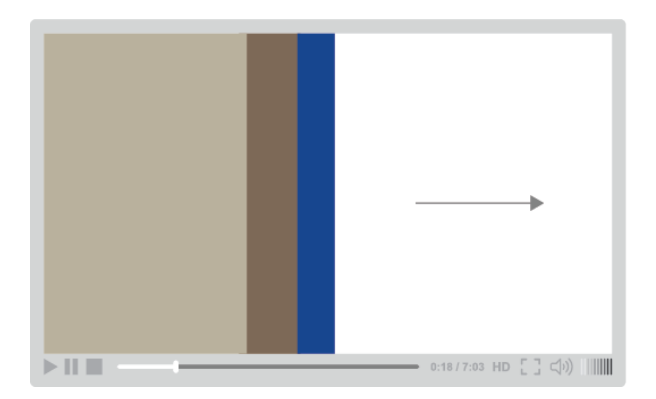

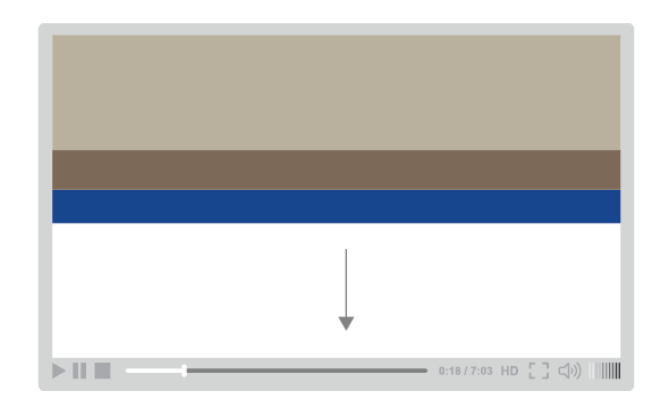

2. Las tres franjas se mueven en la misma dirección en la que entran en pantalla. Las dos primeras desaparecen, dejando un campo de color fijo, correspondiente al tercer color. A continuación se muestra un ejemplo de cómo entran las franjas y cómo se visualiza el campo de color sobre el que puedan aparecer otros elementos como textos e iconos.

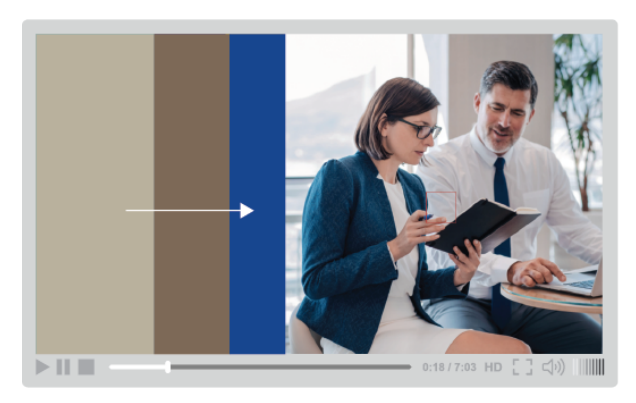

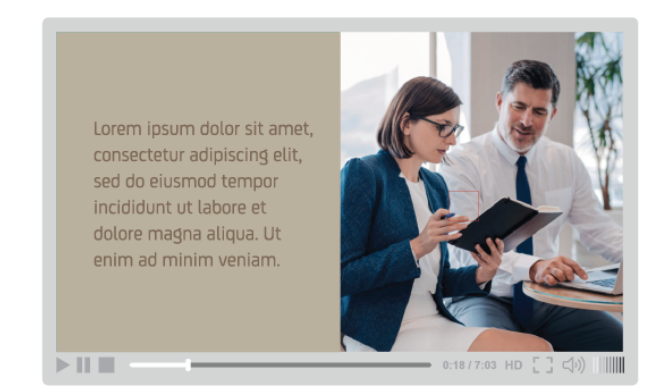

Otros casos en los que se utilizan cortinillas son:

- a. Cuando un video cuenta con subítulos en la parte inferior de la pantalla.
- b. En los cierres de videos, cuando aparece la animación oficial del logotipo.

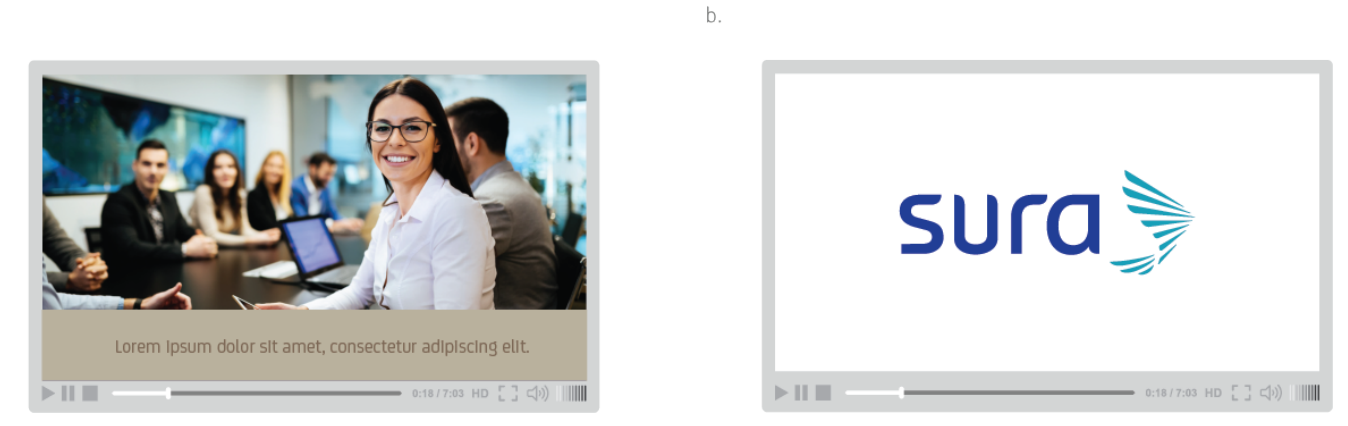

La siguiente animación ejemplifica el uso permitido para las cortinillas:

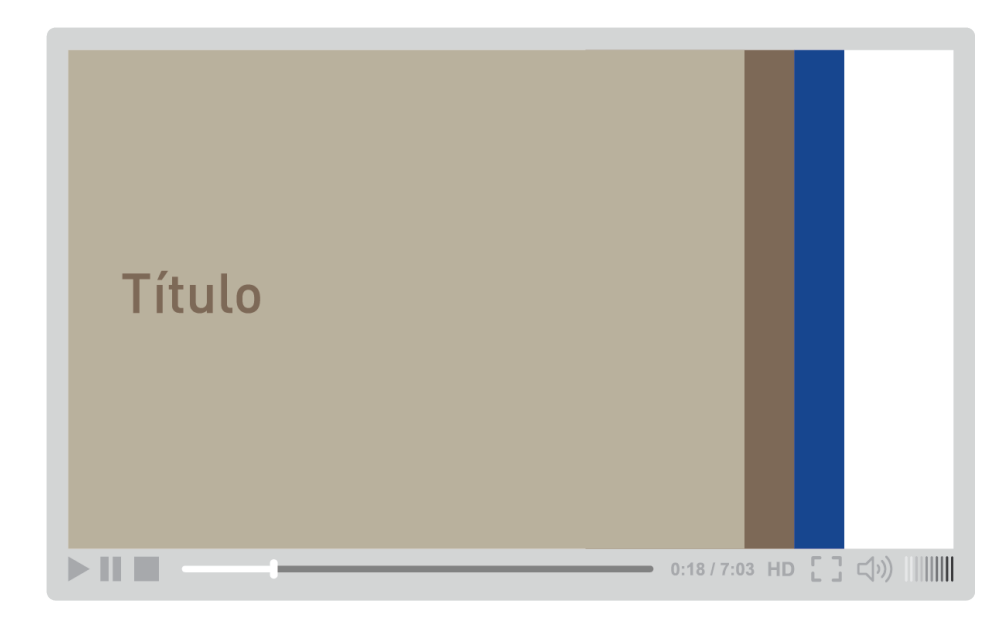

### **Cierre de negocio**

a

El cierre lleva el logotipo de SURA, el descriptor del negocio con o sin franja del color del negocio y el URL correspondiente.

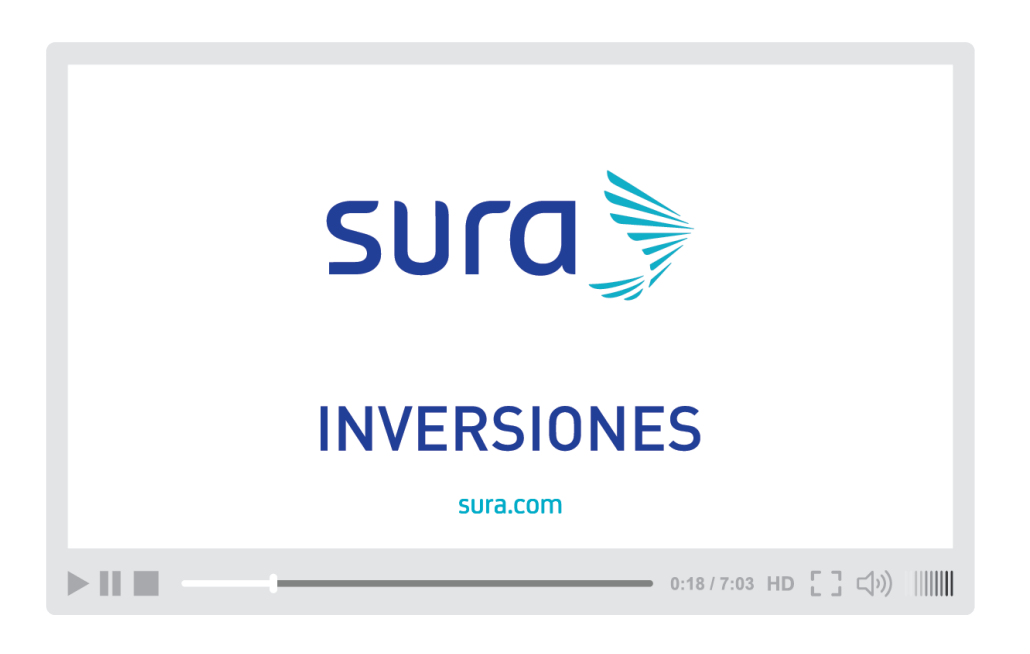

Ver animación [Descargar](https://v1.manualdemarcasura.com/wp-content/uploads/2017/05/GRUPOSURA_cierre_de_marca_blanco.zip)

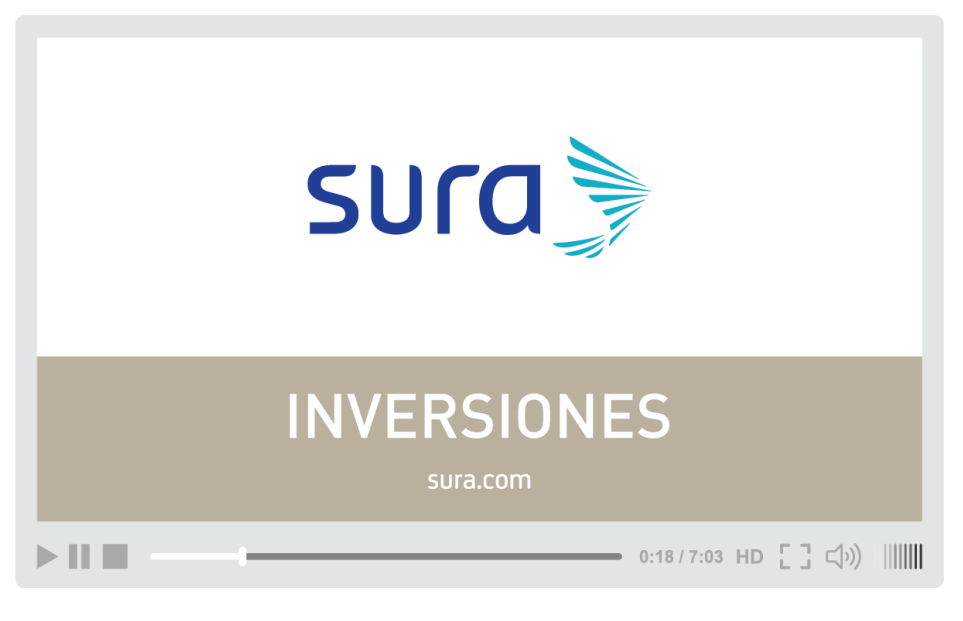

Ver animación Descargar